# **Bibliothek**

der Universität Zürich

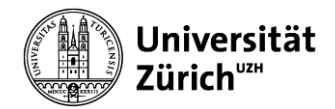

UB Pflanzenwissenschaften Zollikerstrasse 107 CH-8008 Zürich

Eine PDF-Version dieses Dokuments ist temporär hier verfügbar: <https://www.botlib.uzh.ch/de.html>

Unser Bibliotheksstandort ist Teil der Universitätsbibliothek Zürich. Diese gehört zu einem grossen SLSP genannten Bibliotheksverbund, der fast alle Universitätsbibliotheken sowie zahlreiche Fachhochschul- und Forschungsbibliotheken der Schweiz umfasst. Die Bestände und Ressourcen der Bibliotheken (Buchbestände, elektronische Medien etc.) sind in Swisscovery verzeichnet. **Wer Bücher oder andere Bibliotheksmedien aus SLSP-Bibliotheken ausleihen will, muss sich zuerst in Swisscovery registrieren.**

#### Registrierung in Swisscovery

- [Start](https://registration.slsp.ch/?iz=uzb)
- **•** [Anleitung](https://www.ub.uzh.ch/de/unterstuetzung-erhalten/tutorials/recherche/registrierung.html)

# Universitätsbibliothek Zürich: Links

- [UB Einstiegsseite](https://www.ub.uzh.ch/de.html)
- [Literatur suchen und nutzen](https://www.ub.uzh.ch/de/literatur-suchen-nutzen.html)
- [Fachinformationsseiten](https://www.ub.uzh.ch/de/unterstuetzung-erhalten/fachliche-unterstuetzung.html) Bereiche: Medizin und Gesundheit, Naturwissenschaften, Sozialwissenschaften
- Infos zum [Standort Pflanzenwissenschaften](https://www.ub.uzh.ch/de/ub-besuchen/standorte/pflanzenwissenschaften.html)

#### Swisscovery

- Swisscovery-Seite unserer Institution Zone *[UB Zürich / Zentralbibliothek Zürich](https://slsp-uzb.primo.exlibrisgroup.com/discovery/search?vid=41SLSP_UZB:UZB&lang=de)*
- Rechercheoptionen:
	- o **Swisscovery (ohne CDI)**: es werden die (gedruckten und elektronischen) Bestände aller SLSP-Bibliotheken durchsucht
	- o **Swisscovery (mit CDI)**: zusätzlich wird auch der Central Discovery Index (CDI) durchsucht. CDI ist eine zentrale Datenbank mit mehr als 3 Milliarden Datensätzen; z. B.: Zeitschriftenartikel, E-Books, Dissertationen, Konferenzberichte usw.
	- o **UB und ZB Zürich (ohne CDI)**: wie *Swisscovery (ohne CDI)*, aber es werden nur Medien angezeigt, die auch in einer Bibliothek unserer Institution Zone vorhanden sind. Ein Buch, das zum Beispiel nur in der ETH-Bibliothek zur Verfügung steht, wird nicht gefunden.

# Recherchebeispiele und Bestellung/Ausleihe von Medien

Beispiel 1:

- 1. [Swisscovery](https://slsp-uzb.primo.exlibrisgroup.com/discovery/search?vid=41SLSP_UZB:UZB&lang=de) öffnen und *Anmelden* (oben rechts)
- 2. Folgendes Buch suchen: *Drogen, Kräuter und Kulturen : Pflanzen und die Geschichte des Menschen*
- 3. Exemplar der Bibliothek *UB Zürich, Ethnologie* an den Standort *UB Zürich, Pflanzenwissenschaften* bestellen (Achtung: Bestellung nicht abschicken!)

## Beispiel 2:

- 1. In [Swisscovery](https://slsp-uzb.primo.exlibrisgroup.com/discovery/search?vid=41SLSP_UZB:UZB&lang=de) folgendes Buch suchen: *Ethnomedical systems in Africa : patterns of traditional medicine in rural and urban Kenya*
- 2. Exemplar der Bibliothek *ZB Zürich* an den Standort *UB Zürich, Pflanzenwissenschaften* bestellen (Achtung: Bestellung nicht abschicken!)

## Beispiel 3:

- 1. In [Swisscovery](https://slsp-uzb.primo.exlibrisgroup.com/discovery/search?vid=41SLSP_UZB:UZB&lang=de) folgendes Buch suchen: *The origins of human diet and medicine : chemical ecology*
- 2. Auf *Alle Versionen anzeigen* klicken
- 3. Auf die Ausgabe unserer Bibliothek klicken (= *UB Zürich, Pflanzenwissenschaften*)
- 4. Anhand der Signatur das Buch im Regal holen.